## Důležitá poznámka

**POZNÁMKA**: PŘED POUŽITÍM PANELU QIAstat-Dx SARS-CoV-2/Flu A/B/RSV PANEL SI PŘEČTĚTE POKYNY UVEDENÉ V TOMTO LISTU A PEČLIVĚ JE DODRŽUJTE.

## QIAstat-Dx SARS-CoV-2/Flu A/B/RSV Panel Definiční soubor analýzy (Assay Definition File, ADF) – aktualizace na verzi 1.1

Vážený zákazníku,

společnost QIAGEN se snaží vycházet vstříc potřebám svých zákazníků a poskytovat jim vždy ty nejlepší produkty a služby. Z tohoto důvodu bychom vás rádi informovali o aktualizaci definičního souboru analýzy (Assay Definition File, ADF) pro panel QIAstat-Dx SARS-CoV-2/Flu A/B/RSV Panel (kat. č. 691216).

Tento nový ADF díky novému fluidikovému protokolu zvyšuje spolehlivost analýz a redukuje negativní výsledky interní kontroly. Kromě toho tento ADF umožňuje provádění analýz ve vyšších nadmořských výškách až do 3 100 m nad mořem. **Zákazníci musí tento nový ADF do svých systémů nainstalovat, ještě než začnou panel QIAstat-Dx SARS-CoV-2/Flu A/B/RSV Panel používat. Aktualizace ADF nebude trvat déle než 1 minutu.**

Abyste mohli používat nový ADF, musíte do svého analyzátoru QIAstat-Dx Analyzer 1.0 importovat QIAstat-Dx SARS-CoV-2/Flu A/B/RSVADF verze 1.1. ADF pro panel QIAstat-Dx SARS-CoV-2/Flu A/B/RSV Panel je kompatibilní s analyzátorem QIAstat-Dx Analyzer 1.0 s verzí softwaru 1.3 a vyšší.

## **Aktualizace ADF pro panel QIAstat-Dx SARS-CoV-2/Flu A/B/RSV Panel na verzi 1.1**

- Aktualizaci na ADF pro panel QIAstat-Dx SARS-CoV-2/Flu A/B/RSV Panel verze 1.1 mohou provést zákazníci sami. Pokud se během aktualizace vyskytnou jakékoli problémy, obraťte se na technickou službu společnosti QIAGEN na adrese support.qiagen.com.
- Pokud chcete provést aktualizaci ADF pro panel QIAstat-Dx SARS-CoV-2/Flu A/B/RSV Panel na verzi 1.1 a importovat aktualizovanou verzi analýzy do analyzátoru QIAstat-Dx Analyzer 1.0, proveďte následující kroky:

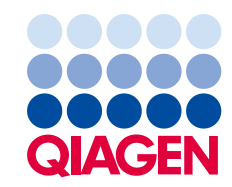

- 1. Vyžádejte si soubor ADF od svého obchodního zástupce společnosti QIAGEN nebo přejděte na **[https://www.qiagen.com/shop/automated-solutions/pcr](https://www.qiagen.com/shop/automated-solutions/pcr-instruments/qiastatdx/)[instruments/qiastat-dx/](https://www.qiagen.com/shop/automated-solutions/pcr-instruments/qiastatdx/)**.
- 2. Na kartě Resources (Zdroje) klikněte na možnost Protocol Files (Soubory protokolů) a stáhněte si ADF pro panel QIAstat-Dx SARS-CoV-2/Flu A/B/RSV Panel ve verzi 1.1. Balíček uložte a rozbalte. Zkopírujte soubor **\*.asy** do kořenového adresáře paměťového zařízení USB (přímo na paměťové zařízení USB, ne do žádné složky).
- 3. Vložte paměťové zařízení USB, které obsahuje příslušný soubor ADF, do portu USB analyzátoru QIAstat-Dx Analyzer 1.0.
- 4. Stiskněte tlačítko **Options** (Možnosti) a pak tlačítko **Assay Management** (Správa analýz). V oblasti obsahu displeje se zobrazí obrazovka **Assay Management** (Správa analýz).
- 5. Stiskněte ikonu **Import** v levé dolní části obrazovky.
- 6. Vyberte soubor ADF, který chcete importovat z paměťového zařízení USB.
- 7. Zobrazí se dialogové okno. Nahrání souborů potvrďte.
- 8. Pak se může zobrazit dialogové okno, které vás požádá o přepsání aktuální verze novou. Potvrďte stisknutím tlačítka **Yes** (Ano).
- 9. Zvolte **Assay Active** (Analýza aktivní). Tím se analýza aktivuje.
- 10. Stisknutím tlačítka **Options** (Možnosti) a pak tlačítka **User Management** (Správa uživatelů) přiřaďte aktivní analýzu uživateli.

Vyberte uživatele, který má mít možnost analýzu spustit.

V nabídce **Assign Assays** (Přiřadit analýzy) vyberte možnost **User Options** (Možnosti uživatelů).

Povolte analýzu a stiskněte tlačítko Save (Uložit).

Další informace naleznete v návodu k použití konkrétní analýzy (QIAstat-Dx SARS-CoV-2/Flu A/B/RSV Panel).

V případě jakýchkoli dalších otázek týkajících se výše uvedených bodů nás neváhejte kontaktovat prostřednictvím svého obchodního zástupce společnosti QIAGEN.

S pozdravem

váš tým QIAGEN **www.qiagen.com**